# **AIT Lablink Redis Client**

**AIT Lablink Development Team**

**Jul 04, 2022**

# **INSTALLATION**

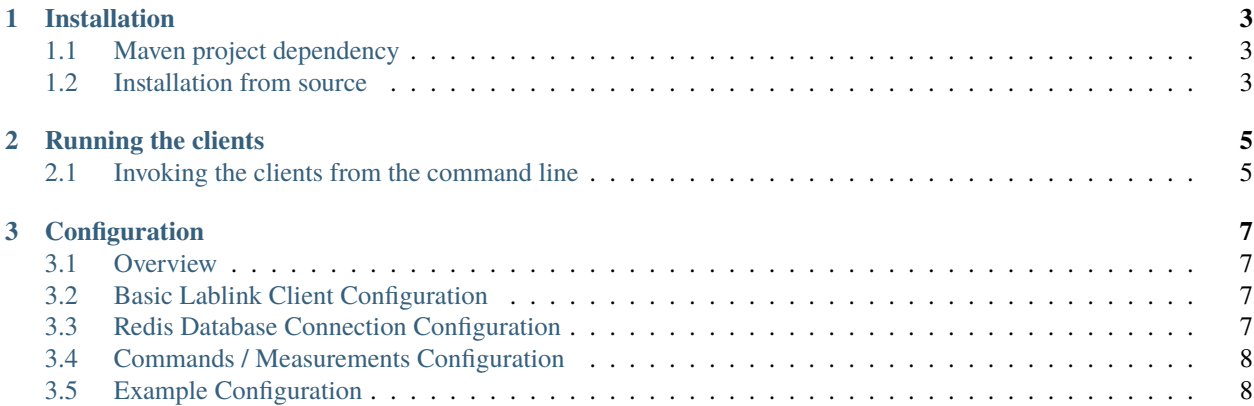

[Lablink](https://ait-lablink.readthedocs.io) client for interfacing to a [Redis](https://redis.io/) database. Its main purpose is to interface to AIT's roadb (Redis-Opal Asynchronous Data Buffer) in order to access measurement data from a real-time simulation running on an [OPAL-RT](https://www.opal-rt.com/) system. Similarly, the client allows sending commands and set points to a running simulation. The client can also be used in a basic mode, to map a Lablink datapoint to a Redis key.

See the examples section for more infos.

**Note:** in order to work with OPAL-RT, the roadb service should be running on the OPAL target computer.

#### **CHAPTER**

### **ONE**

# **INSTALLATION**

<span id="page-6-0"></span>Find information about the installation of the Lablink Redis client *[here](#page-6-1)*.

# <span id="page-6-1"></span>**1.1 Maven project dependency**

The Lablink Redis client's compiled Java package is available on the [Maven Central Repository.](https://search.maven.org/artifact/at.ac.ait.lablink.clients/redisclient) Use it in your local [Maven](https://maven.apache.org) setup by including the following dependency into your *pom.xml*:

```
<dependency>
  <groupId>at.ac.ait.lablink.clients</groupId>
  <artifactId>redisclient</artifactId>
  <version>0.0.2</version>
</dependency>
```
**Note:** You may have to adapt this snippet to use the latest version, please check the [Maven Central Repository.](https://search.maven.org/artifact/at.ac.ait.lablink.clients/redisclient)

# <span id="page-6-2"></span>**1.2 Installation from source**

Installation from source requires a local **Java Development Kit** installation, for instance the [Oracle Java SE Develop](https://www.oracle.com/technetwork/java/javase/downloads/index.html)[ment Kit 13](https://www.oracle.com/technetwork/java/javase/downloads/index.html) or the [OpenJDK.](https://openjdk.java.net/)

Check out the project and compile it with [Maven:](https://maven.apache.org)

```
git clone https://github.com/ait-lablink/lablink-redis-client
cd lablink-redis-client
mvnw clean package
```
This will create JAR file *redisclient-<VERSION>-jar-with-dependencies.jar* in subdirectory *target/assembly*.

**CHAPTER**

**TWO**

# **RUNNING THE CLIENTS**

<span id="page-8-0"></span>Find basic instructions for running the client *[here](#page-8-1)*.

## <span id="page-8-1"></span>**2.1 Invoking the clients from the command line**

When running the clients, the use of the -c command line flag followed by a **local configuration file** or the **URI to the configuration** is mandatory (see *[here](#page-10-1)* for more on configuring the Lablink Redis client).

For example, on Windows this could look something like this:

```
SET LLCONFIG=http://localhost:10101/get?id=
SET CONFIG_FILE_URI=%LLCONFIG%ait.test.redis.config
SET REDIS_OPAL=at.ac.ait.lablink.clients.redisclient.RedisOpalClient
SET REDIS_JAR_FILE=\path\to\lablink-redis-client\target\assembly\redisclient-<VERSION>-
˓→jar-with-dependencies.jar
```
java.exe -cp "%REDIS\_JAR\_FILE%" %REDIS\_OPAL% -c %CONFIG\_FILE\_URI%

#### **CHAPTER**

## **THREE**

## **CONFIGURATION**

<span id="page-10-0"></span>Find the reference for writing a configuration for a Lablink Redis client *[here](#page-10-1)*.

# <span id="page-10-1"></span>**3.1 Overview**

The configuration has to be JSON-formatted.

# <span id="page-10-2"></span>**3.2 Basic Lablink Client Configuration**

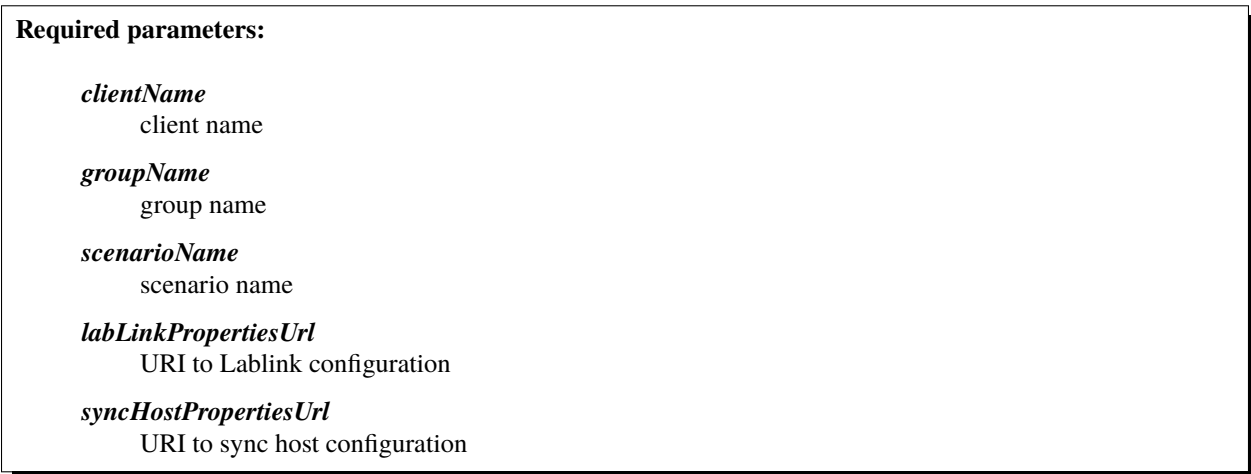

# <span id="page-10-3"></span>**3.3 Redis Database Connection Configuration**

**Required parameters:**

*redisIP*

IP address of Redis database

*redisPort*

connection port of Redis database

#### **Optional parameters:**

#### *msTimeInterval*

time interval in milliseconds for retrieving data values (measurements) from the Redis database (default: 5000)

# <span id="page-11-0"></span>**3.4 Commands / Measurements Configuration**

For interacting with the Redis database, the client defines **measurements** (i.e., data values to be read from the database) and **commands** (i.e., data values to be written to the database). Both can be either defined in a local configuration file (with Redis keys in separate lines) or as JSON arrays.

**Configuration via local file:**

*cmdsFile*

path to local configuration file defining commands via Redis keys in separate lines

*measFile*

path to local configuration file defining measurements via Redis keys in separate lines

**Configuration via JSON array:**

*commands*

JSON array defining commands via Redis keys in separate entries

*measurements*

JSON array defining measurements via Redis keys in separate entries

**Note:** Redis keys may not contain slashes (/)!

# <span id="page-11-1"></span>**3.5 Example Configuration**

The following is an example configuration using local configuration files to define commands / measurements:

```
{
 "clientName" : "RedisOpalClient",
 "groupName" : "RedisOpalDemo",
 "scenarioName" : "RedisOpalScenario",
 "syncHostPropertiesUrl" : "http://localhost:10101/get?id=ait.example.all.sync-host.
\rightarrowproperties",
 "labLinkPropertiesUrl" : "http://localhost:10101/get?id=ait.example.all.llproperties",
 "redisIP" : "192.168.100.200",
 "redisPort" : "6379",
 "cmdsFile" : "commands.sgnl",
```
(continues on next page)

(continued from previous page)

```
"measFile" : "measurements.sgnl"
```
}

The following is an example configuration using JSON arrays to define commands / measurements:

```
{
  "clientName" : "RedisOpalClient",
  "groupName" : "RedisOpalDemo",
  "scenarioName" : "RedisOpalScenario",
  "syncHostPropertiesUrl" : "http://localhost:10101/get?id=ait.example.all.sync-host.
˓→properties",
  "labLinkPropertiesUrl" : "http://localhost:10101/get?id=ait.example.all.llproperties",
  "redisIP" : "192.168.100.200",
  "redisPort" "6379",
  "commands": [
    "cmd_Test.line_1_Line.Data.Points.P1",
   "cmd_Test.line_1_Line.Data.Points.Q1"
 ],
  "measurements": [
   "meas_Test.ext_el_grid_Generator.Data.Points.Vmag",
    "meas_Test.ext_el_grid_Generator.Data.Points.Vang"
 ]
}
```